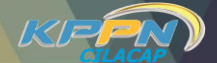

# **BURU PINTAR**

# **PELAKSANAAN DAN**

**PERTANGGUNGJAWABAN APBN**

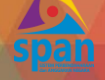

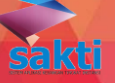

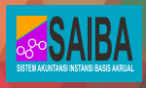

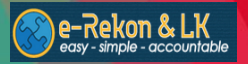

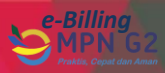

**Ketika bertemu dengan orang-orang sukses, Saya selalu bertanya tentang 100 pertanyaan untuk mencari tahu rahasia kesuksesan mereka. Jawabannya selalu sama yaitu KETEKUNAN, KERJA KERAS, dan MEMPEKERJAKAN ORANG-ORANG YANG BAIK – Kiana Tom**

# **Tim Penyusun & Kreatif**

#### **Penanggung Jawab Joko Supriyanto**

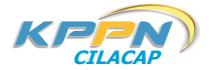

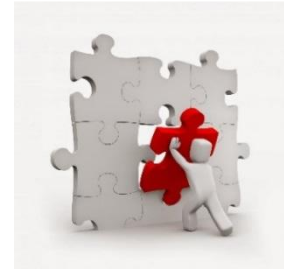

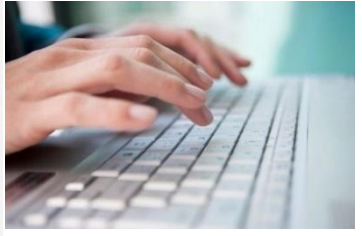

**Pengarah dan Editor Kun Sri Hartanto**

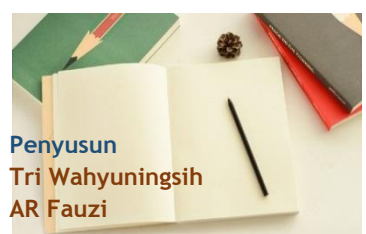

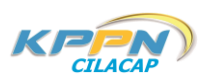

**Kontributor Mursid Priyadi Ari Bustami FX. Suharyono**

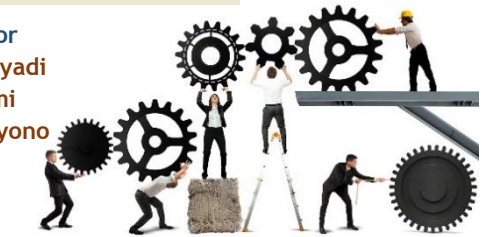

# **Kata Pengantar**

#### Assalamu'alaikum Warohmatullahi Wabarokatuh

Puji syukur kami panjatkan kehadirat Allah SWT yang telah memberikan rahmat dan karunia-Nya, sehingga Buku Pintar Satker KPPN Cilacap Tahun 2018 dapat tersusun.

Buku ini diterbitkan sebagai bentuk komitmen dan tanggung jawab kami untuk memberikan pelayanan terbaik kepada mitra kerja KPPN Cilacap sekaligus pembina di bidang Perbendaharaan Negara, yang merupakan panduan ringkas dalam bentuk buku saku tentang pelaksanaan pengelolaan keuangan negara.

Buku Pintar ini akan sangat membantu bagi petugas satker yang terlibat pada kegiatan pengelolaan keuangan negara dalam memahami peraturan perbendaharaan yang berlaku saat ini, tanpa harus membuka semua peraturan yang ada. Buku Pintar ini dibuat praktis dan sederhana agar lebih mudah dipahami namun tidak mengurangi substansinya. Dalam perjalanannya buku ini sangat dimungkinkan untuk dilakukan revisi mengingat peraturan di Bidang Keuangan Negara selalu berubah baik berupa peraturan baru maupun melengkapi peraturan yang sudah ada.

Kami menyadari sepenuhnya bahwa dalam penyusunan buku ini masih banyak kekurangan sehingga perlu penyempurnaan, baik dalam substansi, tata naskah, desain dan hal lainnya. Oleh karena itu, kritik dan saran yang konstruktif dari pembaca kami harapkan untuk perbaikan penerbitan buku kami edisi selanjutnya.

Dalam kesempatan ini, kami juga menyampaikan penghargaan kepada para penggagas dan penyusun serta semua pihak yang berpartisipasi aktif hingga terbitnya buku ini. Semoga Buku Pintar ini bermanfaat dan menjadi panduan mandiri bagi pelaksanaan tugas dalam pengelolaan dana APBN demi terciptanya *good governance*.

Sukses untuk kita semua.

Wassalamu'alaikum Warohmatullahi Wabarokatuh

Kepala Kantor,

Joko Supriyanto

# DAFTAR ISI

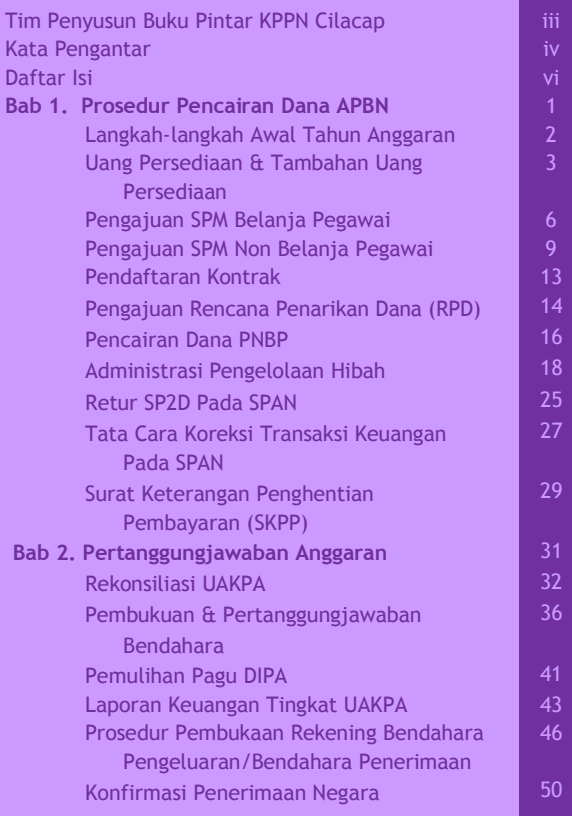

# **1| Prosedur Pencairan Dana APBN**

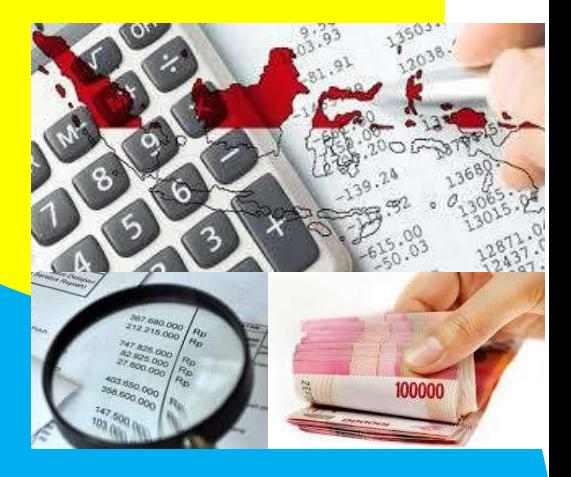

#### Langkah-langkah Awal Tahun Anggaran

esuai dengan Peraturan Menteri Keuangan Nomor PMK-190/PMK.05/2012 tanggal 29 November 2012 tentang Tata Cara Pembayaran Dalam Rangka Sesuai dengan Peraturan Menteri Keuangan Nomor<br>PMK-190/PMK.05/2012 tanggal 29 November 2012<br>Pelaksanaan Anggaran Pendapatan dan Belanja Negara,

serta peraturan lainnya yang masih berlaku. Berikut langkahlangkah yang harus dilakukan oleh satuan kerja setiap awal tahun.

i awal tahun, langkahawal<br>
tahun,<br>
langkah awal yang perlu dilaksanakan :

#### LANGKAH-LANGKAH AWAL TAHUN ANGGARAN DI SATKER

- 1. Menetapkan Pejabat Perbendaharaan
- 2. Meneliti DIPA untuk memastikan kebenaran jumlah dana dan akun yang digunakan
- 3. Menyusun POK beserta jadwal kegiatan
- 4. Menyusun rencana penarikan dana berdasarkan POK yang telah disusun
- 5. Menunjuk Petugas Pengantar SPM dan Pengambilan SP2D
- 1. KPA menyampaikan surat keputusan penetapan pejabat perbendaharaan kepada Kepala KPPN selaku Kuasa BUN beserta spesimen tanda tangan dan cap/stempel Satker, apabila belum ada penunjukkan dapat mempergunakan pejabat yang lama dengan memberitahukan kepada KPPN.
- 2. KPA menunjuk petugas pengantar SPM dan Pengambilan SP2D (paling banyak 3 orang), petugas yang ditunjuk adalah pejabat perbendaharaan atau PNS yang memahami prosedur pencairan dana, kemudian menyampaikan surat penunjukan kepada KPPN (format Lampiran III PER-41/PB/2011), dilampiri :
- a. Surat penunjukkan Petugas Pengantar SPM dan Pengambil SP2D
- b. Fotokopi identitas diri, seperti KTP/SIM
- c. Pas foto berwarna terbaru dengan ukuran 4x6

Selanjutnya KPPN akan menerbitkan Kartu Identitas Petugas Satker (KIPS).

- 3. PPSPM menyampaikan register pendaftaran PIN PPSPM (Jika PPSPM baru atau terjadi perubahan PPSPM), registrasi dilakukan dengan mengisi formulir pendaftaran dan surat pernyataan sesuai format , dilengkapi lampiran sebagai berikut :
	- a. Fotokopi identitas diri, seperti KTP/SIM
	- b. Fotokopi Surat Keputusan Pengangkatan sebagai PPSPM (Pejabat Penandatangan SPM)
	- c. Materai Rp6.000,00 sebanyak satu lembar
	- d. Penonaktifan PPSPM sesuai perubahan PPSPM

# Uang Persediaan & Tambahan Uang Persediaan

ang Persediaan (UP) adalah uang muka kerja dengan jumlah tertentu yang bersifat isi ulang (revolving), diberikan kepada bendahara pengeluaran untuk ang Persediaan (UP) adalah uang muka kerja<br>
jumlah tertentu yang bersifat isi ulang (re<br>
diberikan kepada bendahara pengeluara<br>
membiayai kegiatan operasional kantor sehari-hari.

Pembayaran menggunakan mekanisme UP hanya dapat diberikan maksimal sebesar Rp50.000.000,00 untuk setiap tagihan (penerima) kecuali untuk pembayaran honorarium dan perjalanan dinas.

Pada setiap akhir hari kerja, uang tunai yang berasal dari UP yang ada pada Kas bendahara pengeluaran paling banyak sebesar Rp50.000.000,00.

UP dapat digunakan untuk keperluan belanja barang (52), Belanja Modal (53) dan Belanja lain-lain (58).

Penggantian UP dilakukan apabila UP telah dipergunakan paling sedikit 50%.

# MAKSIMAL PENGAJUAN UP

#### Rp50 juta ;;

untuk pagu jenis belanja yang bisa dibayar dengan UP sampai dengan Rp900 juta.

Rp100 juta ;

untuk pagu jenis belanja yang bisa dibayar dengan UP antara Rp900 juta sampai dengan Rp2,4 milyar.

Rp200 juta ;

untuk pagu jenis belanja yang bisa dibayar dengan UP antara Rp2,4 milyar sampai dengan Rp6 milyar.

Rp500 juta ;

untuk pagu jenis belanja yang bisa dibayar dengan UP diatas Rp6 milyar.

#### emotongan UP, prosedurnya meliputi :

Kepala KPPN menyampaikan surat pemberitahuan kepada KPA, apabila dalam 2 bulan sejak SP2D UP diterbitkan belum dilakukan pengajuan penggantian UP. P

- Apabila selama 3 bulan belum melakukan penggantian UP, maka UP akan dipotong 25%.
- Bila selama 4 bulan tidak juga melakukan penggantian UP, maka UP akan dipotong 50%.

ambahan Uang Persediaan (TUP) adalah uang yang diberikan kepada Satker untuk kebutuhan yang mendesak dalam satu bulan melebihi pagu UP yang ditetapkan. T

TUP harus dipertanggungjawabkan dalam waktu 1 (satu) bulan. Namun demikian dapat dilakukan secara bertahap. Apabila terdapat sisa dana TUP yang tidak digunakan maka segera disetorkan ke kas negara.

#### LAMPIRAN SURAT PERMOHONAN PERSETUJUAN TUP

- 1. Surat Permohonan Persetujuan TUP
- 2. Rincian Rencana Penggunaan TUP
- 3. Surat Pernyataan dari KPA

#### Pengajuan SPM Belanja Pegawai

#### **Gaji Induk**

- a. Arsip Data Komputer (ADK) SPM
- b. Rekening terlampir masing-masing pegawai
- c. Laporan pendaftaran *supplier*
- d. Rekapitulasi Daftar Gaji
- e. Halaman Luar Daftar Gaji
- f. Daftar perubahan data pegawai yang telah diuji & ditandatangani oleh PPSPM
- g. SSP PPh pasal 21 (411121) bila dikenakan pajak
- h. ADK perubahan data pegawai
- i. ADK pendukung yang dipersyaratkan (contoh: ADK Kirim Pegawai Baru/Pindah ke KPPN)
- j. Lampiran lain yang dipersyaratkan sesuai peraturan yang berlaku (contoh : SKPP)

## **Uang Makan/ Lembur**

a. Arsip Data Komputer (ADK) SPM

a.

- b. Rekening terlampir masing-masing pegawai
- c. Laporan pendaftaran *supplier*
- d. SSP PPh pasal 21 (411121) bila dikenakan

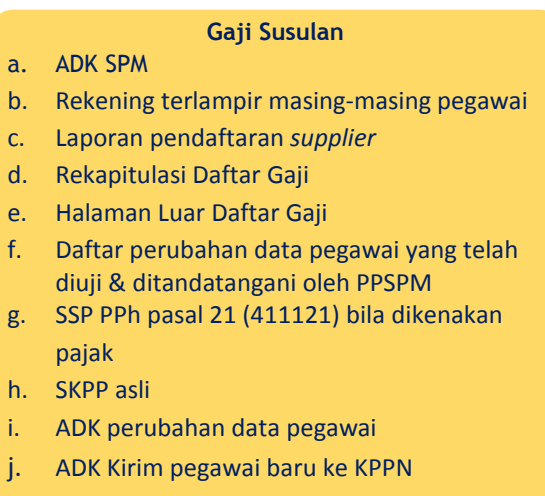

#### **Gaji Terusan**

- a. ADK SPM
- b. Laporan pendaftaran *supplier*
- c. Rekapitulasi Daftar Gaji
- d. Halaman Luar Daftar Gaji
- e. Daftar perubahan data pegawai yang telah diuji & ditandatangani oleh PPSPM
- f. SSP PPh pasal 21 (411121) bila dikenakan pajak
- g. ADK perubahan data pegawai

#### Kekurangan Gaji, Persekot Gaji

- a. Arsip Data Komputer (ADK) SPM
- b. Rekening terlampir masing-masing pegawai
- c. Laporan pendaftaran *supplier*
- d. Rekapitulasi Daftar Gaji
- e. Halaman Luar Daftar Gaji
- f. Daftar perubahan data pegawai yang telah diuji & ditandatangani oleh PPSPM
- g. SSP PPh pasal 21 (411121) bila dikenakan pajak
- h. ADK perubahan data pegawai
- i. ADK pendukung yang dipersyaratkan (contoh: ADK Kirim Kelengkapan SK)

atatan : Apabila terjadi perubahan data pegawai, maka daftar perubahan tersebut harus disampaikan ke KPPN paling lambat atatan : Apabila terjadi perubahan data pegawai, maka daftar perubahan tersebut harus disampaikan ke KPPN paling lambat bersamaan dengan pengajuan SPM Belanja Pegawai yang bersangkutan.

#### Aplikasi-aplikasi

ADK Perubahan Data Pegawai dihasilkan dari Aplikasi GPP/BPP/DPP Satuan Kerja, sedangkan ADK SPM (Surat Perintah Membayar) dihasilkan dari Aplikasi SAS maupun SAKTI dan di*inject* menggunakan aplikasi PIN PPSPM.

# Pengajuan SPM Non Belanja Pegawai

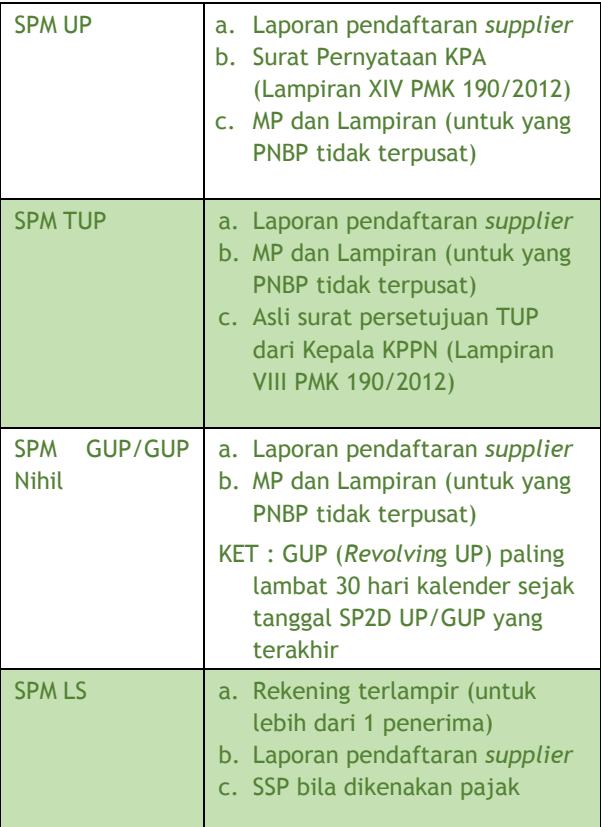

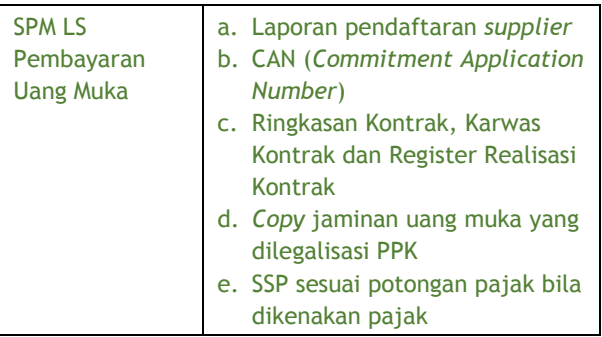

# Standar Uraian Dalam SPM

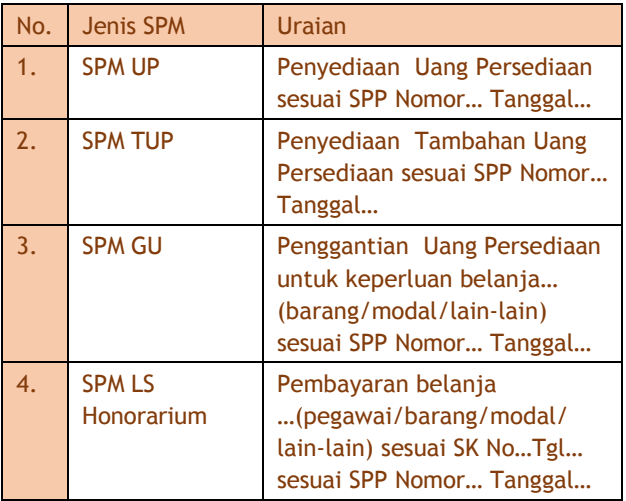

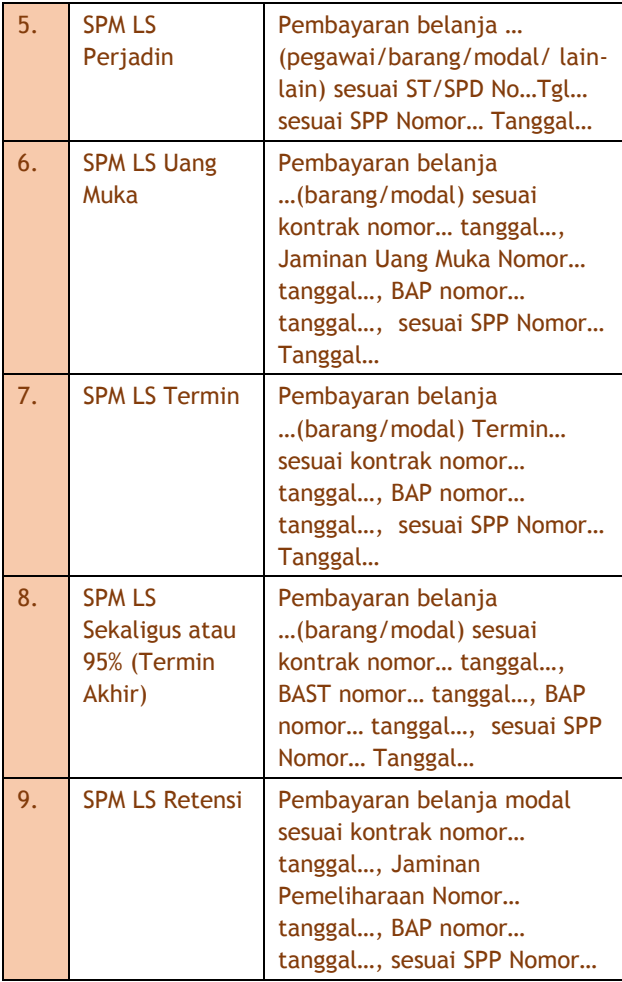

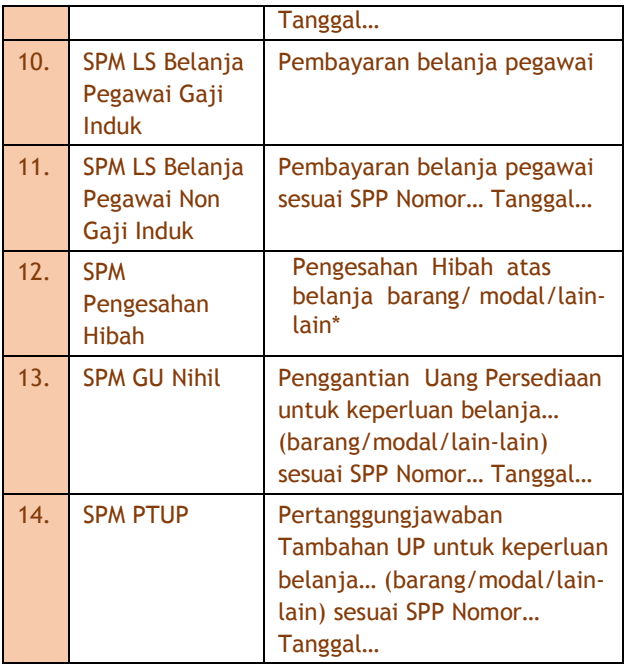

# Pengisian Dalam Aplikasi SAS

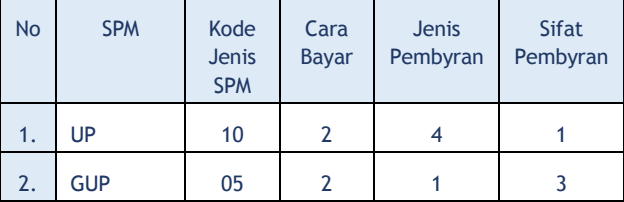

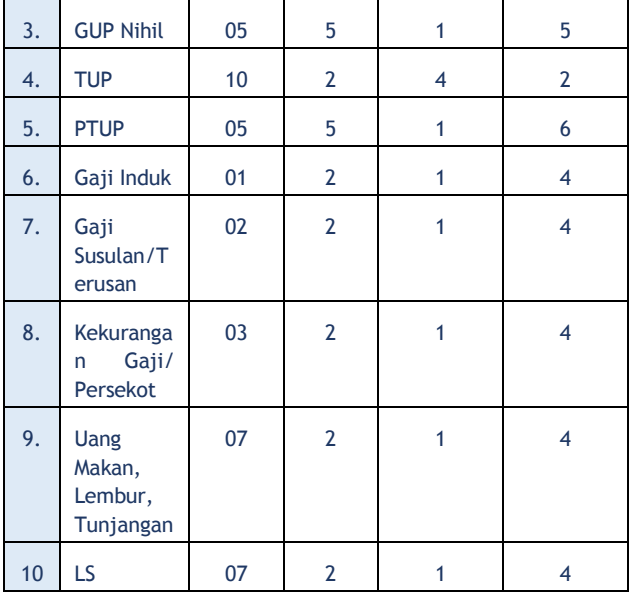

#### Pendaftaran Kontrak

elambat-lambatnya 5 hari kerja setelah penandatanganan kontrak, data kontrak beserta ADK harus disampaikan ke KPPN secara langsung maupun melalui email. Nilai penandatanganan kontrak, data kontrak beserta ADK harus disampaikan ke KPPN<br>Secara langsung maupun melalui email. Nilai kontrak yang harus didaftarkan adalah belanja barang atau modal Rp50 juta ke atas. Kecuali untuk

Jasa Konsultan berapa pun nilainya harus didaftarkan.

Pencatatan data kontrak oleh KPPN akan mengunci pagu sebesar dana kontrak sebagai cadangan dana untuk keperluan pembayaran kontrak bersangkutan. Lampiran pengajuan :

- a. Ringkasan Kontrak yang sudah ditandatangani PPK
- b. Karwas Kontrak
- c. Register Realisasi Kontrak
- d. ADK Kontrak dari aplikasi SAS

#### Pengajuan Rencana Penarikan Dana (RPD)

esuai Peraturan Menteri Keuangan Nomor 197/PMK.05/2017 tentang Rencana Penarikan Dana, Rencana Penerimaan Dana dan Ferencanaan Peraturan Menteri Keuangan Nomor<br>
197/PMK.05/2017 tentang Rencana Penarikan<br>
Perencanaan Kas. RPD Harian tingkat Satker untuk transaksi besar dibagi menjadi 3 yaitu:

- a. Transaksi A, yaitu transaksi pengajuan setiap SPM nilai kotor lebih dari Rp1 triliun dan renkas hasil proyeksi tersebut harus disampaikan ke KPPN paling lambat 15 hari kerja sebelum SPM diajukan ke KPPN;
- b. Transaksi B, yaitu transaksi pengajuan setiap SPM nilai kotor lebih dari Rp500 milyar sampai dengan Rp1 triliun dan renkas hasil proyeksi tersebut

harus disampaikan ke KPPN paling lambat 10 hari kerja sebelum SPM diajukan ke KPPN;

c. Transaksi C, yaitu transaksi pengajuan setiap SPM nilai kotor lebih dari Rp1 milyar sampai dengan Rp500 milyar dan renkas hasil proyeksi tersebut harus disampaikan ke KPPN paling lambat 5 hari kerja sebelum SPM diajukan ke KPPN.

Pengecualian ketentuan tersebut di atas berlaku untuk :

- 1. SPM Nihil yaitu SPM dengan nilai bersih/*netto*  Rp0,00 (nol rupiah);
- 2. SPM dengan nilai kotor di atas Rp1 milyar namun karena adanya potongan tertentu nilainya di bawah Rp1 milyar.

Lampiran pengajuan :

- a. *Print out* Laporan RPD Harian yang ditandatangani PPK
- b. ADK Rencana Penarikan Dana dari aplikasi SAS

#### Pencairan Dana PNBP

elanja Negara yang bersumber dari dana PNBP hanya dapat dibiayai dari dana PNBP TA bersangkutan, kecuali PNBP di bidang **Pelanja Negara yang bersumber dari dana PNBP**<br>TA bersangkutan, kecuali PNBP di bidang<br>pendidikan yang dapat melampaui satu TA sesuai satu tahun masa pendidikan. Dana PNBP dapat digunakan sesuai jenis PNBP paling tinggi sebesar pagu PNBP dalam DIPA dan atau Maksimum Pencairan (MP) dana PNBP. Pagu PNBP dalam DIPA merupakan batas tertinggi yang dapat dipergunakan, sedangkan MP merupakan dasar besaran dana PNBP dengan rumus :

#### $MP = (PPP \times JS) - JPS$

MP = Maksimum Pencairan PPP = Proporsi Pagu Pengeluaran Terhadap Pendapatan JS = Jumlah Setoran JPS = Jumlah Pencairan Dana Sebelumnya

# **PENETAPAN MAKSIMUM PENCAIRAN (MP)**

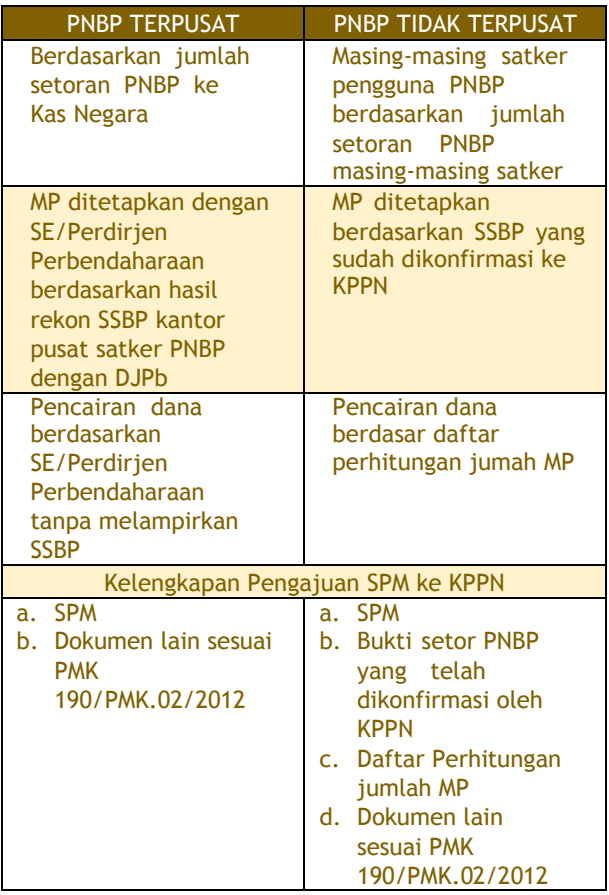

# Administrasi Pengelolaan Hibah

Administrasi pengelolaan hibah diatur dalam Peraturan Menteri Keuangan Nomor 99/PMK.05/2017.

#### **KLASIFIKASI HIBAH**

- 1. Menurut Bentuk :
	- a. UANG
		- Tunai
		- Untuk membiayai kegiatan
	- b. Barang / Jasa
	- c. Surat Berharga
- 2. Menurut Jenis :
	- a. Direncanakan
	- b. Langsung
- 3. Menurut Sumber :
	- a. Luar Negeri
	- b. Dalam Negeri

Tahapan Pengesahaan Hibah Langsung Dalam Bentuk Uang

# **1.** *Pengajuan Nomor Register*

- a. Hibah Langsung Dalam Bentuk Uang Luar Negeri diajukan ke DJPPR
- b. Hibah Langsung Dalam Bentuk Uang Dalam Negeri diajukan ke Kanwil DJPb Lampiran :
	- perjanjian Hibah *(grant agreement)*
	- ringkasan Hibah *(grant summary)*
	- surat kuasa untuk menandatangani perjanjian Hibah

## **2.** *Pengelolaan Rekening Hibah*

- Permohonan di ajukan ke KPPN setelah mendapat nomor register Hibah
- Jasa giro/bunga dari Rekening Hibah disetor ke Kas Negara sebagai PNBP, kecuali ditentukan lain dalam perjanjian Hibah
- Rekening Hibah yang sudah tidak digunakan sesuai dengan tujuan pembukaannya wajib ditutup dan saldonya disetor ke Kas Negara kecuali ditentukan lain dalam perjanjian Hibah

Dalam hal sudah terdapat rekening untuk menampung dana hibah yang telah dibuka sebelum ijin pembukaan rekening diterbitkan :

- Mengajukan jiin pembukaan rekening pengelolaan hibah;
- Membuka rekening pengelolaan hibah berdasarkan ijin yang telah diterbitkan;
- Memindahkan saldo dana hibah ke rekening yang telah mendapat persetujuan;
- Menutup rekening penampungan dana hibah

# **3.** *Revisi DIPA*

- sebesar yang direncanakan akan digunakan sampai akhir tahun anggaran berjalan;
- sebesar realisasi penerimaan Hibah; atau
- paling tinggi sebesar perjanjian hibah

Penyesuaian pagu Belanja yang bersumber dari Hibah, pada TA berikutnya :

- 1. Sisa pagu belanja dapat menambah pagu belanja DIPA tahun anggaran berikutnya
- 2. paling tinggi sebesar sisa uang (saldo rekening) yang bersumber dari hibah pada akhir tahun berjalan
- 3. Untuk Hibah tahun jamak, dapat digabungkan dengan revisi penambahan pagu DIPA dari rencana penerimaan Hibah tahun anggaran berikutnya
- 4. Melalui mekanisme revisi DIPA

## **4.** *Pengesahan Hibah Dalam Bentuk Uang*

- 1. PA/KPA mengajukan SP2HL sebesar
	- pendapatan hibah yang telah diterima
	- Belanja yang telah dibelanjakan
- 2. PA/KPA mengajukan SP2HL sebesar pendapatan hibah yang telah diterima saja, apabila belum ada realisasi belanja
- 3. SP2HL diajukan minimal sekali dalam satu tahun dan setinggi-tinggi sebesar perjanjian Hibah
- 4. Hibah LN, SP2HL diajukan ke KPPN KPH dan Hibah DN diajukan ke KPPN Mitra.

Lampiran SP2HL

- 1. salinan rekening koran atas Rekening Hibah
- 2. salinan surat penetapan nomor register hibah untuk pengajuan SP2HL pertama kali
- 3. SPTMHL
- 4. Salinan surat persetujuan pembukaan rekening untuk pengajuan SP2HL pertama kali

Atas SP2HL yg diajukan, KPPN menerbitkan SPHL rangkap 3

- 1. Lembar 1, kpd PA/KPA untuk mencatat realisasi Belanja Hibah
- 2. Lembar 2, dilampiri salinan SP2HL, kepada DJPPR (EAS) membukukan pendapatan Hibah melalui server pertukaran data Kementerian Keuangan
- 3. Lembar 3, pertinggal KPPN

# **5.** *Pengesahan Pengembalian Hibah*

- 1. Dikembalikan ke Pemberi Hibah PA/KPA mengajukan SP4HL ke KPPN, KPPN menerbitkan SP3HL
- 2. Disetor ke Kas Negara Disetor ke kas negara dengan menggunakan bukti penerimaan negara sebagai transaksi non anggaran

Berdasarkan bukti penerimaan negara sebagaimana, PA/KPA melakukan:

- a. rekonsiliasi setoran ke kas negara dengan KPPN Khusus Pinjaman dan Hibah untuk Hibah berasal dari luar negeri atau KPPN mitra kerjanya untuk Hibah berasal dari dalam negeri
- b. pembukuan untuk pengurangan saldo kas di K/L dari Hibah langsung dalam bentuk uang
- c. penyampaian salinan bukti penerimaan negara kepada DJPPR

Lampiran SP4HL Pengembalian Hibah **ke pemberi Hibah**:

- Salinan rekening atas Rekening Hibah;
- Salinan bukti pengiriman/transfer kepada Pemberi Hibah

Atas SP4HL yg diajukan, KPPN menerbitkan SP3HL rangkap 3

- 1. Lembar 1, kepada PA/KPA untuk mencatat realisasi Belanja Hibah
- 2. Lembar 2, dilampiri salinan SP3HL, kepada DJPPR (EAS) membukukan pendapatan

Hibah melalui server pertukaran data Kementerian Keuangan

3. Lembar 3, pertinggal KPPN

Tahapan Pengesahaan Hibah Langsung Dalam Bentuk Barang/Jasa

# **1.** *Pengajuan Nomor Register*

- a. Hibah Langsung Dalam Bentuk B/J/S Luar Negeri diajukan ke DJPPR
- b. Hibah Langsung Dalam Bentuk B/J/S Dalam Negeri diajukan ke Kanwil DJPBN Lampiran :

• perjanjian Hibah *(grant agreement);*

- ringkasan Hibah *(grant summary);*
- surat kuasa untuk menandatangani perjanjian Hibah

# **2.** *BAST*

- a. PA/KPA membuat dan menandatangani BAST bersama dengan Pemberi Hibah.
- b. Penandatangan BAST dapat didelegasikan kepada pejabat yang ditunjuk.

BAST paling sedikit memuat:

a. tanggal serah terima;

- b. pihak Pemberi dan Penerima Hibah;
- c. tujuan penyerahan;
- d. nilai nominal dalam rupiah dan mata uang asing untuk Hibah dalam mata uang asing;
- e. nilai nominal dalam rupiah untuk Hibah dalam mata uang rupiah;
- f. bentuk Hibah; dan
- g. rincian harga per barang.

Format BAST disusun sesuai kebutuhan yang disepakati oleh masing-masing pihak.

# **3.** *Pengesahan Hibah*

- 1. PA/KPA mengajukan MPHL BJS dan SP3HL BJS secara bersamaan
- 2. PA/KPA mengajukan MPHLBJS sebesar pendapatan hibah yang telah diterima saja
- 3. MPHLBJS diajukan minimal sekali dalam satu tahun dan setinggi-tinggi sebesar perjanjian Hibah
- 4. MPHLBJS diajukan ke KPPN Mitra. Lampiran MPHLBJS
	- 1. Surat Penetapan nomor register Hibah
	- 2. BAST
	- 3. SPTMHL

Atas SP3HL BJS, KPPN mengesahkan SP3HLBJS Atas MPHLBJS yang diajukan dan pengesahan SP3HLBJS, KPPN menerbitkan persetujuan MPHLBJS rangkap 3

- 1. Lembar 1, kepada PA/KPA untuk mencatat realisasi Belanja Hibah
- 2. Lembar 2, dilampiri salinan SP2HL, kepada DJPPR (EAS) membukukan pendapatan Hibah melalui server pertukaran data Kementerian Keuangan
- 3. Lembar 3, pertinggal KPPN

# Retur SP2D Pada SPAN

iatur dalam Peraturan Dirjen Pebendaharaan Nomor PER-30/PB/2014 tentang Mekanisme Penyelesaian dan Pebendaharaan Nomor PER-30/PB/2014<br>
tentang Mekanisme Penyelesaian dan<br>
Penatausahaan Retur Surat Perintah Pencairan Dana Dalam Rangka Implementasi Sistem Perbendaharaan dan Anggaran Negara (SPAN).

Pembayaran kembali retur SP2D pada saat implementasi SPAN adalah dengan penerbitan SP2D retur oleh satker KPPN sebagai Kuasa BUN. Jadi alur penerbitan SP2D retur melalui tahap pembuatan SPP retur => SPM retur => SP2D retur.

Selain itu tahap pemberitahuan retur SP2D ke satker juga mengalami perubahan karena Bank Operasional tidak langsung menginformasikan retur tersebut ke KPPN, tetapi menginformasikan ke Direktorat Pengelolaan Kas Negara yang ada di Kantor Pusat Direktorat Jenderal Perbendaharaan.

Selanjutnya Direktorat PKN yang akan menginformasikan ke KPPN.

> Syarat-syarat Permintaan Pembayaran Kembali Retur SP2D

Berdasarkan surat pemberitahuan retur dari KPPN, satker menyampaikan Surat Ralat/Perbaikan Rekening sesuai format yang ditentukan dengan dilampiri :

- a. SPTJM sesuai format pada Lampiran IV PER-30/PB/2014
- b. ADK untuk pendaftaran data supplier apabila Supplier belum pernah didaftarkan ke SPAN atau Data Supplier yang didaftarkan memerluka perubahan pada nama bank dan/atau nomor rekening
- c. Surat Permintaan Perubahan Data Supplier apabila perubahan data supplier selain nama bank dan/atau nomor rekening sesuai format dalam lampiran V PER-30/PB/2014
- d. ADK perubahan data kontrak apabila perubahan data supplier mengakibatkan perubahan data kontrak yang telah didaftarkan di SPAN

# Tata Cara Koreksi Transaksi Keuangan Pada SPAN

oreksi data merupakan proses perbaikan data transaksi tanpa mengubah data awal, dimana data tersebut membentuk data ereksi data merupakan proses perbaikan data transaksi tanpa mengubah data awal, dimana data tersebut membentuk data histori. Sesuai dengan Peraturan Direktur Jenderal Perbendaharaan Nomor PER-16/PB/2014 tentang Tata Cara Koreksi Data Transaksi Keuangan pada SPAN, data Transaksi Keuangan yang dapat dikoreksi adalah data koreksi yang telah diproses dengan aplikasi SPAN meliputi :

#### Koreksi Data Transaksi Penerimaan

- 1. Koreksi atas penerimaan negara dapat dilakukan pada seluruh elemen BAS, sepanjang tidak merubah nilai total penerimaan
- 2. Koreksi dilakukan berdasarkan Surat Permohonan Perbaikan Transaksi Penerimaan Negara dari Satker
- 3. Surat Permohonan dimaksud dilampiri dengan Rincian Perbaikan, Bukti Setor, Nota Konfirmasi, ADK Koreksi
- 4. ADK Koreksi dihasilkan dari Aplikasi Konfirmasi dan Koreksi Penerimaan Negara

#### Koreksi Data Transaksi Pengeluaran

- 1. BAS
	- a. Dilakukan sepanjang tidak mengakibatkan perubahan jumlah uang dan sisa pagu anggaran DIPA menjadi minus
	- b. Semua segmen BAS dapat diubah kecuali segmen satker dan segmen KPPN
	- c. Dalam hal terdapat koreksi potongan penerimaan, semua segmen BAS sisi penerimaan dapat diubah sepanjang tidak mengubah jumlah uang
- 2. Pembebanan rekening khusus
- 3. Deskripsi/uraian pengeluaran, dilakukan terhadap semua uraian keperluan pembayaran sesuai jenis tagihan yang tercantum di SPM

# Pelaksanaan Koreksi SP2D Untuk Satker

Mengajukan surat permintaan koreksi ke KPPN dengan dilampiri :

- 1. *Copy* SPM dan daftar SP2D sebelum koreksi
- 2. SPM setelah koreksi
- 3. SPTJM sesuai dengan format yang ditentukan
- 4. Detail permintaan koreksi sesuai format yang ditentukan
- 5. ADK SPM Koreksi

# Surat Keterangan Penghentian Pembayaran (SKPP)

urat Keterangan Penghentian Pembayaran (SKPP) adalah surat keterangan tentang terhitung mulai bulan dihentikan pembayaran dibuat/ dikeluarkan oleh Pengguna Anggaran/ KPA berdasarkan surat keputusan yang diterbitkan oleh Kementerian Negara/Lembaga atau satker dan disahkan oleh KPPN setempat. vang

SKPP dikirim oleh Satuan kerja asal sesuai peruntukannya sebagaimana diatur pada angka 1 dan 2 setelah diberi keterangan oleh Kepala Seksi Pencairan Dana pada KPPN asal bahwa data pegawai pindah/pensiun telah dinonaktifkan dari database pegawai satuan kerja tersebut pada KPPN asal.

- 1. SKPP Pegawai Pindah, dibuat 4 rangkap meliputi :
	- a. lembar I untuk pegawai yang bersangkutan untuk dilampirkan pada saat pengajuan gaji pertama kali di tempat yang baru
	- b. lembar II untuk satuan kerja yang baru, dilampiri dosir kepegawaian dan ADK pegawai pindah
- c. lembar III untuk KPPN asal sebagai pertinggal
- d. lembar IV untuk pertinggal satuan kerja yang lama

Permohonan pengesahan SKPP dilampiri Surat Keputusan (SK) Pindah dan surat permohonan penonaktifan supplier

- 2. SKPP Pegawai Pensiun, dibuat 5 rangkap meliputi *:*
	- a. lembar I & II kedua untuk kepada PT. Taspen(Persero) / PT.ASABRI (Persero)
	- b. lembar III untuk kepada pegawai yang bersangkutan
	- c. lembar IV untuk KPPN sebagai **Pertinggal**
	- d. lembar V untuk satuan kerja bersangkutan

Permohonan pengesahan SKPP diatas dilampiri Surat Keputusan (SK) Pensiun dari Badan Kepegawaian Negara (BKN) dan surat permohonan penonaktifan supplier.

# **2| Pertanggungjawaban Pelaksanaan Anggaran**

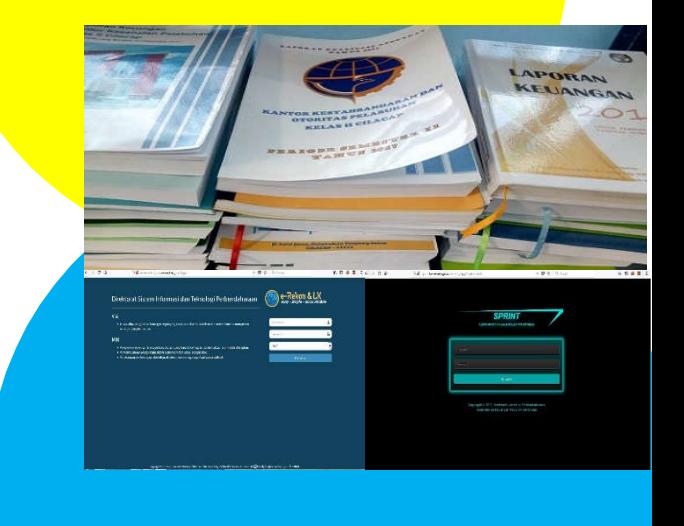

# Rekonsiliasi UAKPA

ekonsiliasi adalah proses pencocokan data transaksi keuangan yang diproses dengan beberapa sistem/subsistem yang berbeda ekonsiliasi adalah proses pencocokan data<br>transaksi keuangan yang diproses dengan<br>beberapa sistem/subsistem yang berbeda<br>berdasarkan dokumen sumber yang sama sesuai PMK 104/PMK.05/2017.

Rekonsiliasi antara UAKPA/UAKPA BUN dengan bendahara pengeluaran/bendaharan penerimaan satker

Rekonsiliasi dilaksanakan dengan membandingkan saldo kas pada pembukuan bendahara pengeluaran/bendahara penerimaan satker dengan neraca UAKPA/UAKPA BUN yang dilaksanakan setiap bulan sebelum melaksanakan rekonsiliasi dengan UAKBUN-Daerah (KPPN). Hasil Rekonsiliasi dituangkan dalam BA Pemeriksaan Kas dan Rekonsiliasi.

Rekonsiliasi pelaporan keuangan antara UAKPA/ UAKPA BUN dengan UAKBUN-Daerah (KPPN)

Rekonsiliasi dilakukan dengan menggunakan aplikasi berbasis web (e-Rekon&LK). Rekonsiliasi sampai dengan penerbitan BAR dilaksanakan paling lambat tanggal 14 setelah bulan bersangkutan berakhir, dalam hal tanggal 14 jatuh pada hari libur, rekonsiliasi dilaksanakan paling lambat pada hari kerja sebelumnya.

Direktur Jenderal Perbendaharaan dapat mengatur kembali jadwal dan tanggal pelaksanaan rekonsiliasi (*open close period*) apabila terdapat kebijakan cuti libur nasional, kebijakan penyusunan laporan semesteran, tahunan *unaudited*, tahunan *audited* dan permasalahan sistem aplikasi.

Hasil Rekonsiliasi dituangkan dalam BAR yang ditandatangani secara elektronik oleh penanggung jawab rekonsiliasi pada UAKPA/UAKPA BUN dan KPPN.

Apabila terdapat perbedaan data SAI/SA BUN yang tidak diakui oleh satker, KPA membuat Surat Pernyataan tidak mengakui transaksi tersebut.

Apabila terdapat perbaikan data, UAKPA dapat mengajukan permintaan reset BAR secara tertulis ke KPPN untuk selanjutnya unggah ulang ADK.

#### Tahapan Proses Rekonsiliasi

- a. Diproses Sistem
- b. Analisisa Hasil Rekon (Menunggu Persetujuan BAR)
- c. Menunggu Satker *Upload* Ulang
- d. Menunggu Tanda Tangan KPA
- e. Menunggu Tanda Tangan Kasi Vera
- f. BAR Siap *Download*

#### Menu Daftar untuk Validasi e-Rekon&LK G2

- a. Neraca Tidak Balance: berfungsi untuk mengetahui apabila posisi neraca tidak *balance*
- b. Saldo Tidak Normal: berfungsi untuk mengetahui adanya posisi saldo yang tidak seharusnya
- c. Aset Belum Diregister: berfungsi untuk mengetahui adanya "Aset Belum Register" di Neraca
- d. Akun Neraca: berfungsi membantu pengecekan terhadap akun Neraca yang tidak mempunyai referensi baik pada Buku Besar Akrual dan Buku Besar Kas
- e. Pagu Minus: berfungsi untuk mengetahui adanya pagu minus pada LRA Belanja
- f. Pengembalian Belanja: berfungsi untuk mengetahui adanya pengembalian belanja yang tidak sesuai CoA belanja awal
- g. Tanggal Buku SAI: berfungsi membantu pengecekan apabila terdapat perbedaan tanggal buku dengan tanggal posting
- h. Jurnal Tidak Lazim: berfungsi untuk mengetahui apabila terdapat transaksi terkait persediaan atau BMN yang diselesaikan dengan cara membuat jurnal manual
- i. *Listing* Transaksi: berfungsi membantu pengecekan apabila terdapat transaksi yang terindikasi bermasalah
- j. Jurnal Umum Penyesuaian: berfungsi membantu pengecekan apabila terdapat data jurnal umum

dan jurnal penyesuaian yang tidak sesuai ketentuan

#### Pengenaan Sanksi

Penerbitan Surat Pemberitahuan Pengenaan Sanksi<br>(SP2S) dikenakan terhadan satker yang (SP2S) dikenakan terhadap satker yang tidak/terlambat melaksanakan rekonsiliasi sampai batas akhir jadwal pelaksanaan rekonsiliasi atau apabila belum mendapatkan persetujuan KPPN atau belum memperoleh status "Menunggu Tanda Tangan KPA".

Sanksi administratif diberikan dalam bentuk pengembalian SPM yang diajukan satker, kecuali untuk SPM LS Belanja Pegawai, SPM LS Kontraktual kepada pihak ketiga dan SPM Pengembalian.

Sanksi akan dicabut dengan penerbitan Surat Pemberitahuan Pencabutan Sanksi (SP3S) setelah satker menyelesaikan rekonsiliasi hingga mendapatkan persetujuan KPPN atau mendapatkan status "Menunggu Tanda Tangan KPA".

#### Aplikasi -aplikasi

Rekonsiliasi dilakukan dengan menggunakan aplikasi berbasis web (e-Rekon&LK), data yang di*upload* dihasilkan dari aplikasi SAIBA.

# Pembukuan dan

# Pertanggungjawaban Bendahara

asar hukum : Peraturan Direktur Jenderal Perbendaharaan nomor PER-3/PB/2014 tentang Petunjuk Pembukuan dan **Perbendaharaan nomo<br>
Perbendaharaan nomo<br>
Pertanggungjawaban Bendahara.** 

#### Teknis Pembukuan Bendahara

Bendahara melakukan pembukuan atas seluruh penerimaan dan pengeluaran uang yang ada di satker berdasarkan tugasnya.

Pembukuan Bendahara dilakukan pada BKU, Buku Pembantu dan Buku Pengawasan Anggaran dengan menggunakan aplikasi yang dibangun oleh Ditjen Perbendaharaan (SiLaBi dan SAKTI).

Dalam hal tertentu, pembukuan bisa dilakukan dengan manual tangan atau komputer.

Pembukuan dilakukan terpisah untuk setiap DIPA.

Apabila Bendahara mengelola valas, pembukuan dilakukan terpisah untuk setiap valas namun dituangkan dalam 1 LPJ Bendahara.

Dalam hal Bendahara mengelola valas, Bendahara membuat catatan atas keadaan kurs transaksi penyetoran ke kas negara.

Pemeriksaan Kas

Pemeriksaan Kas dilakukan dalam hal:

- a. Terjadi pergantian Bendahara
- b. Dilakukan rekonsiliasi internal
- c. Sewaktu-waktu

Hasil Pemeriksaan Kas dituangkan dalam BA

Pemeriksaan Kas dilakukan oleh:

- a. KPA/PPK atas nama KPA untuk Bendahara Pengeluaran/BPP
- b. Kepala Satker/pejabat yang bertugas melakukan pemungutan penerimaan negara untuk Bendahara Penerimaan

Penatausahaan Kas Bendahara Penerimaan

Bendahara Penerimaan mengelola uang baik yang sudah menjadi hak negara maupun yang belum menjadi hak negara

Dalam hal ditunjuk Petugas Penerima Setoran, Bendahara Penerimaan menatausahakan uang setelah petugas tersebut menyetorkan uang yang diterimanya ke rekening kas negara atau kepada bendahara penerimaan

Kepala Satker atau pejabat yang bertugas melakukan pemungutan penerimaan negara melakukan pengamanan atas uang tunai yang ada di brankas Bendahara Penerimaan

#### Penatausahaan Kas Bendahara Pengeluaran

KPA/PPK atas nama KPA memastikan bahwa UP/TUP yang ada di brankas pada akhir jam kerja adalah maksimal Rp50.000.000,-

Dalam hal lebih dari Rp50.000.000,- di akhir jam kerja, harus dibuat Berita Acara yang ditandatangani KPA/PPK atas nama KPA dan Bendahara Pengeluaran/BPP

KPA/PPK atas nama KPA melakukan pengamanan atas uang yang ada di brankas Bendahara Pengeluaran

#### Rekonsiliasi Internal

Rekonsiliasi internal antara pembukuan Bendahara dengan UAKPA dilakukan minimal 1 kali di akhir bulan bersamaan dengan pemeriksaan kas dan dituangkan dalam Berita Acara Rekonsiliasi dilakukan oleh:

- a. Kepala Satker/pejabat yang bertugas melakukan pemungutan penerimaan negara untuk Bendahara Penerimaan
- b. KPA/PPK atas nama KPA untuk Bendahara Pengeluaran

#### LPJ Bendahara

LPJ Bendahara disusun secara bulanan atas uang yang dikelolanya baik rupiah maupun valas ke KPPN paling lambat tanggal 10 bulan berikutnya.

LPJ Bendahara disusun berdasarkan BKU, Buku Pembantu dan Buku Pengawasan Anggaran yang telah direkonsiliasi dan ditandatangani oleh Bendahara dan pejabat yang melakukan pemeriksaan kas dan rekonsiliasi.

LPJ BPP disampaikan ke Bendahara Pengeluaran.

Dalam hal terdapat lebih dari 1 (satu) PPK untuk 1 (satu) Bendahara Pengeluaran/BPP, penandatangan LPJ Bendahara Pengeluaran/BPP dapat dilakukan oleh PPK yang ditunjuk oleh KPA sebagai koordinator

ADK LPJ disampaikan dalam bentuk pengunggahan ke dalam aplikasi berbasis web sprint.kemenkeu.go.id menu Silabun.

*Hardcopy* LPJ Bendahara disusun dalam format yang ditetapkan & disampaikan ke KPPN dengan dilampiri:

- a. Daftar Rincian Saldo Rekening
- b. Rekening Koran
- c. BA Pemeriksaan Kas
- d. Konfirmasi penerimaan negara

#### **Tips praktis untuk menguji Pembukuan LPJ Bendahara Pengeluaran**

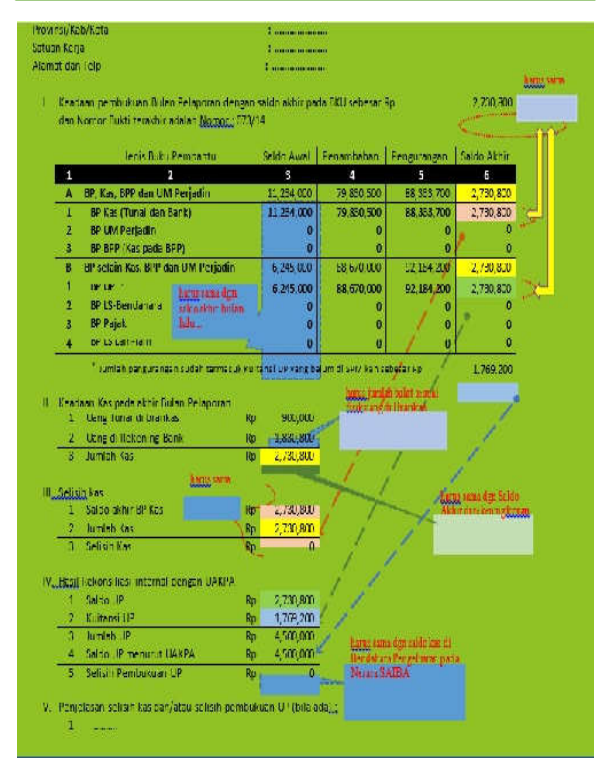

...Perhatian kebenaran data ilustrasi di atas harus sesuai dengan pembukuan yang benar pada Buku Kas Umum dan Buku Pembantu lainnya...

# Pemulihan Pagu DIPA

esuai dengan PER-21/PB/2014 tentang penyesuaian sisa pagu DIPA pada SPAN, pada pasal 5 disebutkan bahwa setoran belanja mengurangi realisasi anggaran belanja dan dapat menyesuaikan sisa pagu DIPA satker yang bersangkutan. pengembalian

Penyesuaian sisa pagu DIPA dilakukan dengan cara menambah sisa pagu DIPA sebesar setoran pengembalian belanja.

Tata cara penyesuaian sisa pagu DIPA adalah sebagai berikut:

- 1. KPA melakukan konfirmasi ke KPPN atas setoran pengembalian belanja
- 2. PPK membuat Surat Pernyataan mengenai pengurangan Realisasi Anggaran Belanja Negara
- 3. Surat Pernyataan tersebut disampaikan ke KPPN dengan dilampiri:
	- a. SSPB
	- b. Nota Konfirmasi Penerimaan Negara

erikut ini cara penyesuaian sisa pagu DIPA pada aplikasi SPM agar mata anggaran tersebut dapat diajukan (dicairkan) kembali syarat pembuatan SSPB menggunakan aplikasi SAS. dengan

- 1 Setelah membuat SSPB dengan aplikasi SAS, maka selanjutnya adalah membayarkan kepada negara lewat bank pos/persepsi
- 2 Setelah mendapatkan NTPN maka akan kita input di RUH SSPB selanjutnya membuat surat pernyataan dengan mengisi nomor surat, tanggal surat, memilih pejabat (PPK) dan mengisi pertimbangan SSPB tersebut dilakukan
- 3 Cetak dan kirim surat tersebut sesuai PER-21/PB/2014 dilampiri dengan copy SSPB dan nota konfirmasi penerimaan negara
- 4 Setelah mendapat surat pemberitahuan KPPN beserta berita acara penyesuaian pagu, maka satker akan memasukan nomor surat dari KPPN beserta tanggal suratnya
- 5 Pagu akan kembali seperti semula
- 6 Selanjutnya sisa pagu hasil penyesuaian dapat digunakan kembali

# Laporan Keuangan Tingkat UAKPA

esuai dengan PMK-222/PMK.05/2016, penyampaian laporan keuangan tingkat UAKPA ke KPPN mengikuti ketentuan sebagai berikut:

- pelaporan untuk Laporan Bulanan disampaikan dalam bentuk pengunggahan data ke dalam aplikasi berbasis web (e-Rekon&LK) 1. Periode
- 2. Periode pelaporan untuk Laporan Semesteran dan Tahunan disampaikan dalam bentuk cetakan (*hardcopy*)

#### Telaah Laporan Keuangan

Telaah laporan keuangan (TLK) dilakukan oleh penyusun laporan keuangan sebelum disampaikan ke pihak lain terutama unit akuntansi di atasnya. Hasil dari telaah laporan keuangan dituangkan dalam Kertas Kerja TLK.

Secara garis besar TLK dilakukan atas hal-hal berikut:

- 1. Kelengkapan laporan keuangan
- 2. Kesesuaian dengan persamaan dasar Akuntansi Pemerintah
- 3. Kesesuaian dengan e-Rekon&LK
- 4. Telaah per komponen laporan keuangan:
	- a. Neraca Percobaan Akrual
	- b. Laporan Operasional (LO)
	- c. Laporan Perubahan Ekuitas (LPE)
	- d. Neraca
	- e. Laporan Realisasi Anggaran (LRA)
	- f. Catatan Atas Laporan Keuangan (CaLK)
- 5. Telaah antar Laporan Keuangan
	- a. Keterkaitan transaksi akrual intra laporan keuangan
	- b. Kesesuaian dengan Laporan Barang Milik Negara (L-BMN)

Sistematika Penyajian Laporan Keuangan Tingkat UAKPA

Sistematika penyajian Laporan Keuangan Tingkat UAKPA mengacu pada Standar Akuntansi Pemerintahan sebagai berikut:

- 1. Halaman *Cover*
- 2. Kata Pengantar
- 3. Daftar Isi
- 4. Pernyataan Tanggung Jawab
- 5. Ringkasan Laporan Keuangan
- 6. *Template* LRA
- 7. *Template* Neraca
- 8. *Template* LO
- 9. *Template* LPE

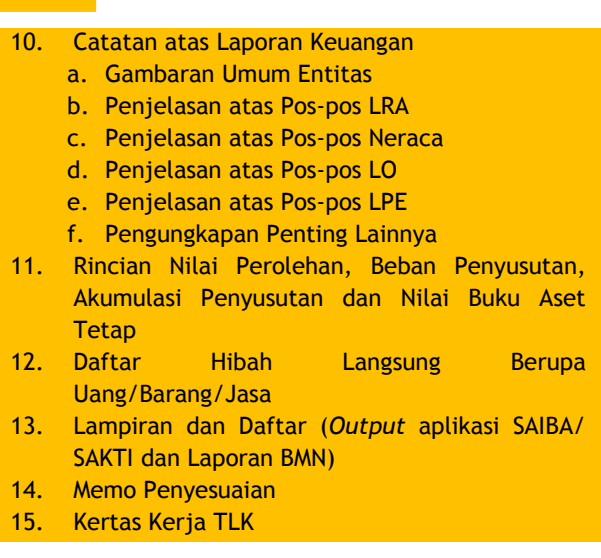

#### Prosedur Pembukaan Rekening esuai Peraturan Menteri Keuangan Nomor Sexuai Peraturan Mente<br>
182/PMK.05/2017 ten<br>
Rekening Milik Satua<br>
Kementerian Negara/ Lembaga 182/PMK.05/2017 tentang Pengelolaan Rekening Milik Satuan Kerja Lingkup Permohonan Persetujuan Pembukaan Rekening + Surat Kuasa Satker K/L Surat Persetujuan Pembukaan Rekening Pembukaan Laporan Rekening **Laporan Pembukaan Rekening** Pembukaan Rekening entoukaan Rekening -Surat Kures + Surat Kuasa **Masa Berlaku :** 15 Hari Kerja 1 Tahun Anggaran *(Khusus Perwakilan RI & Pengelolaan Kas BLU)*

Berdasar surat persetujuan pembukaan rekening KPPN, satuan kerja segera membuka rekening di bank yang ditunjuk dan segera melaporkan ke KPPN paling lambat 20 hari kerja sejak rekening dibuka.

#### **PENAMAAN REKENING**

Rekening Penerimaan

- BPN (kode KPPN mitra kerja) (nama kantor)
- Rekening Penerimaan pada Kantor Pengawasan Dan Pelayanan Bea Cukai Cilacap mitra kerja KPPN Cilacap : **BPN 130 KPPBC CILACAP**

Rekening Pengeluaran

- BPG (kode KPPN mitra kerja) (nama kantor)
- Rekening Pengeluaran pada Kantor Kementerian Agama Kabupaten Cilacap mitra kerja KPPN Cilacap : **BPG 130 KANKEMENAG CILACAP**

#### Rekening Pengeluaran Pembantu

- BPP (kode KPPN mitra kerja) (nama kantor)
- Rekening Pengeluaran Pembantu pada MIN 3 Cilacap – Kankemenag Cilacap mitra kerja KPPN Cilacap : **BPP 130 MIN 3 CILACAP KANKEMENAG CILACAP**

Rekening Penyaluran Dana Bantuan

- RPL (kode KPPN mitra kerja) DB (nama satuan keria) untuk....
- Rekening Dana Bantuan untuk penyaluran dana bantuan siswa miskin yang dikelola melalui Kantor Kementerian Agama Kab. Cilacap mitra kerja KPPN Cilacap :

**RPL 130 DB KEMENAG CILACAP UNTUK BSM**

Rekening Penampungan Dana Hibah Langsung

- RPL (kode KPPN mitra kerja) PDHL (nama satuan kerja) untuk (nomor register hibah)
- KPU Kabupaten Cilacap menerima hibah pelaksanaan pilkada dari pemerintah Kab. Cilacap dengan no. register 1234567 : **RPL 130 PDHL KPU CILACAP UNTUK 1234567**

#### Rekening Penampungan Dana Hibah

- RPL (kode KPPN mitra kerja) PDH (nama satuan kerja) untuk (nomor register hibah)
- KPU Provinsi Bali mengajukan permohonan pembukaan Rekening Penyaluran Dana Hibah kepada KPPN Denpasar untuk KPU Kabupaten Buleleng: **RPL 037 PDH KPU BULELENG UNTUK**

**1234567**

# **PELAPORAN SALDO REKENING**

# **Satker/KL**

**Dilaporkan maksimal tanggal 10 setiap bulan kepada Kuasa BUN-D**

**Dibuat menggunakan aplikasi rekening terintegrasi**

**Dapat menggantikan Lampiran LPJ dan disampaikan bersamaan dengan LPJ Bendahara**

**Pemisahan Laporan antara Rekening yang dikelola KPA dengan Ka. Satker/ Pemimpin BLU**

# **REKONSILIASI REKENING TINGKAT DAERAH DENGAN SATKER MITRA KERJA KPPN**

KPPN dengan Satuan Kerja melakukan rekonsiliasi rekening periode bulanan paling lambat setiap tanggal 20.

Rekonsiliasi meliputi : Kode BA, Kode Satker, Nomor Rekening, Nama Rekening, Jenis Rekening dan Nama Bank.

# Konfirmasi Penerimaan Negara

esuai dengan Peraturan Direktur Jenderal Perbendaharaan Nomor Per-5/PB/2018 tentang Petunjuk Pelaksanaan Konfirmasi Penerimaan Seu<br>Pet<br>Negara :

- 1. PRINSIP DASAR PELAKSANAAN
	- a. Pelaksanaan konfirmasi setoran penerimaan negara berdasarkan permohonan konfirmasi dari Satker/Wajib Pajak/Wajib Setor/Wajib Bayar.
	- b. Hasil konfirmasi setoran penerimaan negara berupa Nota Konfirmasi Setoran Penerimaan Negara.
	- c. Nota Konfirmasi Setoran Penerimaan Negara sebagaimana diterbitkan dan/atau disampaikan oleh KPPN.
	- d. Setoran penerimaan negara yang disetor pada Bank Persepsi atau Pos Persepsi, dapat

dikonfirmasi paling cepat pada H+1 setelah penyetoran penerimaan negara.

- 2. PROSEDUR KONFIRMASI PENERIMAAN NEGARA
	- **a.** Satker/Wajib Pajak/Wajib Setor/Wajib Bayar menyampaikan Surat Permohonan Konfirmasi Setoran Penerimaan Negara yang dibuat sesuai format dalam Peraturan Direktur Jenderal Nomor Per-5/PB/2018, dilampiri dengan:
		- 1) Rekapitulasi daftar setoran penerimaan negara yang dibuat sesuai format;
		- 2) ADK konfirmasi setoran penerimaan Negara;
		- 3) Fotokopi BPN atau dokumen lain yang dipersamakan.
	- **b.** ADK konfirmasi setoran penerimaan negara sebagaimana dimaksud, memuat data:
		- 1) Kode NTPN;
		- 2) Kode NTB/NTP;
		- 3) Kode NPWP;
		- 4) Kode Akun; dan
		- 5) Nilai Setor.
	- **c.** Format ADK konfirmasi setoran penerimaan negara dibuat dalam ekstensi .txt dengan susunan elemen per data setoran yang memiliki susunan field sebagai berikut: *KodeNTPN;KodeNTB/NTP;KodeNPWP;Kod eAkun;NilaiSetor* (masing-masing field dipisahkan dengan titik koma).

## **"MENGAWAL APBN, MEMBANGUN NEGERI"**

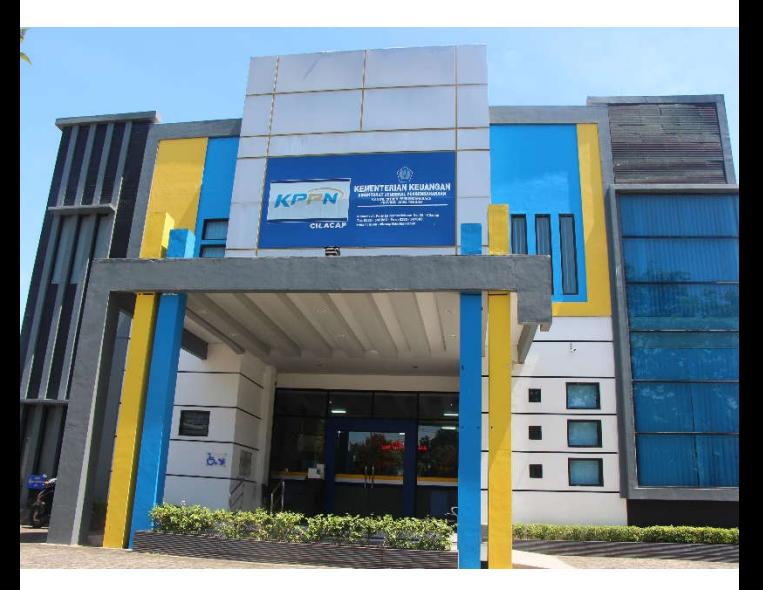

#### **"BUKTI NYATA KAMI UNTUK NEGARA INDONESIA"**

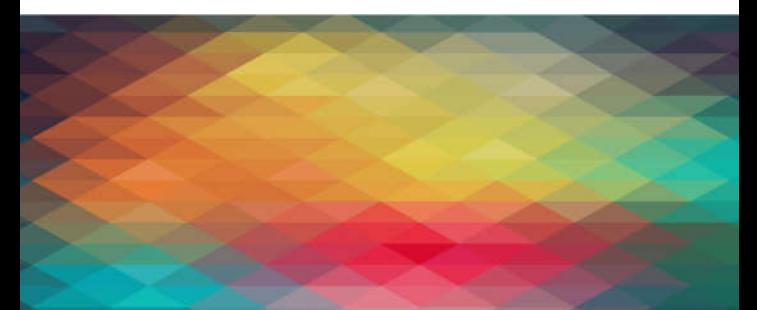